# *Warnung*

- 1. Bevor Sie die Kamera verwenden, lesen Sie bitte die folgenden Sicherheitshinweise.
- 2. Bitte beachten Sie die Bedienungsanleitung. Sonst kann die Kamera beschädigt werden.
- 3. Lassen Sie die Kamera nicht fallen und setzen Sie sie keinen schweren Erschütterungen aus.
- 4. Halten Sie die Kamera von Kindern und Tieren fern.
- 5. Bitte lassen Sie die Kamera nicht in einer feuchten und staubigen Umgebung für längere Zeit stehen.
- 6. Bitte setzen Sie die Kamera keinen hohen Temperaturen, z.B. durch Sonneneinstrahlung aus. Dies kann zu Beschädigungen führen. Um die maximale Kapazität der Akkus auszuschöpfen, benutzen Sie die Kamera ausschließlich zwischen -10°C und +45°C.
- 7. Bevor Sie die Speicherkarte einstecken oder entnehmen, schalten Sie die Kamera aus, um Beschädigung von Karte und Daten zu vermeiden.
- 8. Eine etwas erhöhte Temperatur der Kamera nach längerer Nutzung ist normal und kein Grund zur Beanstandung.
- 9. Berühren Sie bitte nicht die Kameralinse mit den Fingern um Verschmutzungen zu vermeiden.
- 10. Bitte machen Sie die Kamera mit speziellen Reinigungstüchern sauber. Diese erhalten Sie im **Fachhandel**

Nach der Anwendung unter Wasser reinigen Sie rechtzeitig das Unterwassergehäuse mit Süßwasser. Dann trocknen Sie es mit einem Haartrockner oder wischen Sie es mit einem weichen Lappen trocken.

# *Funktionen Übersicht*

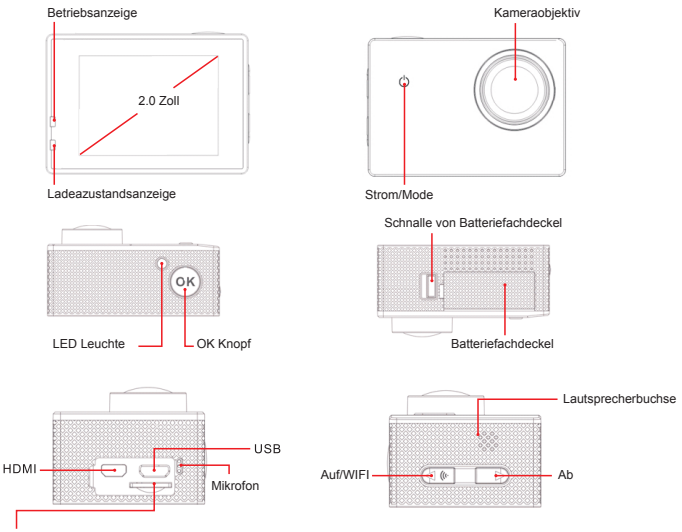

Steckplatz für Speicherkarte

# *Bedienungsanleitung*

## **1. Funktionstasten**

- Netzschalter/Mode-Taste  $(0')$ : Umschalten von Standby-Modus in Funktions-Modus (Mode-Umwandlung); Videoaufnahme; Fotoaufnahme; Abspielen.
- OK-Knopf (OK): Videoaufnahme starten und beenden, Fotoaufnahme: Video abspielen und Abspielpause.
- Auf-Knopf ( ): vergrößert die Bilder der Aufnahme, wählt die letzte Option oder Datei in dem Menü; schneller Rücklauf beim Videowiedergabe; Starten und beenden Wifi in **Bereitschaft**
- Ab-Knopf ( ): verkleinert die Bilder der Aufnahme, schnelles Vorspulen bei Videowiedergabe.

# **2. Aufladen der Akkus**

Verbinden Sie das Ladegerät mit der USB-Schnittstelle, schließen Sie dann das Ladegerät an das Stromnetz an. Beim Laden leuchtet ein rotes Licht. Das Licht erlischt beim Beenden des Ladevorgangs.

Wie wird der Baterriefachdeckel geöffnet? Sehen Sie bitte das folgende Bild:

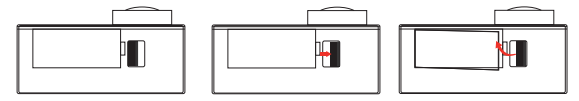

#### *Freundliche Hinweise*

- (1). Um die Ladeeffizienz zu erhöhen, schalten Sie die Kamera beim Laden aus.
- (2). Bitte stellen Sie sicher, dass das Ladegerät mit einer funktionierenden Steckdose verbunden ist
- (3). Nutzen Sie ein hochwertiges Ladegrät mit 5V/1 A. Wenn Sie die Kamera über den USB Anschluss aufladen, dauert der Ladevorgang etwas länger, da der Ladestrom nur 500mA beträgt

## **3. Einsetzen und Entfernen der Speicherkarte**

### *Einsetzen der Speicherkarte*

Um Daten auf der Kamera zu speichern muss man vor dem Einschalten eine Speicherkarte einsetzen Achten Sie darauf, dass die Speicherkarte korrekt eingesetzt ist.

#### *Entfernen der Speicherkarte*

Drücken Sie leicht auf die Speicherkarte, die Karte lässt sich danach leicht entnehmen.

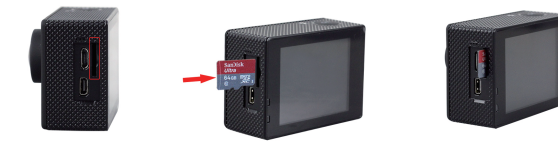

#### *Freundliche Hinweise*

- 1. Stecken Sie bitte die Karte mit der richtigen Richtung ein. Formatieren Sie die Speicherkarte in dieser Kamera vor der ersten Anwendung: Format-OK (Menü).
- 2. Es wird empfohlen, eine Marken-Speicherkarte der Klasse 10 oder höher ( Kapazität: 8-32GB) zu benutzen. Ansonsten könnte die Karte von der Kamera nicht erkannt werden oder falsch gelesen werden.

# **4. Ein- und Ausschalten der Kamera**

### *Einschalten der Kamera*

Drücken Sie die Einschalttaste für 3 Sekunden. Dann ertönt ein Hinweiston und die Betriebsanzeige leuchtet. Die Kamera ist nun eingeschaltet. Die Symbole für Fotografie, Tonaufzeichnung, die Restzeit der Aufnahme, Auflösung, Batteriezustand, Datum und Uhrzeit werden auf dem Bildschirm gezeigt.

### *Ausschalten der Kamera*

Drücken Sie den Einschaltaste für 3 Sekunden, es ertönt ein Signalton und das Logo erscheint. Jetzt ist Kamera ausgeschaltet.

# **5. Aufnahme**

### *Zyklische Aufnahme*

Nach die Kamera eingeschaltet ist, wird automatisch der zyklische Aufnahmemodus (Cyclic-Aufnahme) gewählt. Drücken Sie die OK-Taste um die Aufnah me zu starten. Videosymbol und Zeit werden auf dem LCD-Bildschirm angezeigt. Wenn die eingestellte Zeit (Default 3 Minuten) erreicht i st, wird die die Aufnahme automatisch gestoppt. Die Datei wird gespeichert und danach die Aufnahme fortgesetzt. Drücken Sie die "OK" Taste erneut um die Aufnahme zu beenden und die Datei zu speichern. Die Restzeit wird oben links im Bildschirm angezeigt.

ACHTUNG: Wenn die Speicherkarte voll ist, überschreibt die Kamera automatisch die erste Videodatei. Hinweis: Die Zeit des zyklischen Aufnahmemodus kann im Menü eingestellt werden.

### *Normale Aufnahme*

Schalten Sie "Cyclic-Aufnahme" im Menü aus. Drücken Sie jetzt "OK" um zu filmen. Drücken Sie "OK" erneut um die Aufnahme zu stoppen und zu speichern.

#### *Zeitraffer*

Schalten Sie im Menü "Zeitraffer" ein. Drücken Sie "OK" um zu filmen und nochmals "OK" um die Aufnahme zu stoppen. Die Videodatei wird beim Abspielen im Zeitraffer wiedergegeben. Diese Funktion dient zum Beispiel zur Demonstration von Baufortschritten oder dem Aufblühen einer Blume. Schalten Sie den Zeitraffer im Menü aus um wieder normal zu filmen.

**Hinweis:** In dem Zeitraffer-Menü können Sie verschiedene Aufnahmezeiten wählen. Ausführliche Einstellungen finden Sie im Menü. Diese Funktion gilt für lange Aufnahme. Die Zeit sollte nicht kürzer als 1 Minute sein.

#### *Auto Modus*

Nachdem der Auto Modus eingeschaltet ist. verbinden Sie die Kamera über das USB Kabel mit dem Fahrzeug. Die Kamera wird jetzt beim starten des Fahrzeugs eingeschaltet und die Aufnahme gestartet.

**Hinweis:** Nach Einschalten von diesem Modell wird die Kamera automatisch einschalten und filmen. Drücken Sie die OK-Taste, wird die Kamera die Aufnahme stoppen.

#### *Bewegungserkennung*

Vor der Anwendung von "Move Detection" stellen Sie zuerst die Optionen im Menü "Cyclic Aufnahme" und "Zeitraffer" auf "Aus". Dann klicken Sie die Option "Move Detection" auf "An" um diese Funktion zu starten. Klicken Sie die Einschaltaste, dann wird im LED Display links oben die "Move Detection" angezeigt. Wenn Sie dann den OK Knopf drücken, startet die Kamera zu filmen. Wenn das Gerät ein bewegendes Objekt entdeckt, beginnt die Kamera automatisch aufzunehmen. Wenn es kein bewegendes Objekt gibt, wird die Aufnahme automatisch nach 10 Sekunden angehalten. Drücken Sie den OK Knopf, um Ihr Video zu speichern.

Drücken Sie wieder den OK Knopf, wird ein neues Video aufgenommen. Wenn Sie diese Funktion ausschalten möchten, verdecken Sie mit der Hand die Objektlinse, dann drücken Sie den OK Knopf. Schließlich drücken Sie drei Mal den Einschaltaste(Mode-Taste) und stellen Sie "Aus" in der Option "Movement Detection" im Menü ein.

**Hinweis:** Während Sie "Movement Detection" verwenden, wird "Cyclic-Aufnahme" nicht funktionieren.

### **6. Fotoaufnahme**

Im Standby-Modus drücken Sie die Einschalttaste. Auf dem Bildschirm erscheint das Symbol von Fotoaufnahme und der Auflösung links oben und die Anzahl der. Fotos links unten und das Batteriesymbol oben rechts. Drücken Sie den OK Knopf, um Bilder aufzunehmen. Die Bilder werden automatisch gespeichert.

### **7. Vergrößern und Verkleinern**

Sie können Fotos und Videos sowohl im Standby Modus als auch während einer Videoaufnahme vergrößern oder wieder verkleinern. Der maximale Vergrößerungsfaktor beträgt x4.

### **8. Wiedergabe**

Im Standby-Modus, drücken Sie zweimal die "Mode" Taste, um in den Wiedergabe Modus zu wechseln. Drücken Sie " / "- Taste um Video-Dateien und Fotos auszuwählen. Drücken Sie "OK", um die Videodatei abzuspielen. Drücken Sie "OK" erneut, wird das Video vorübergehend angehalten. Drücken Sie "OK" noch mal, wird das Abspielen fortsetzen.

Drücken Sie den Ab-Knopf " $\blacktriangledown$ ", für den schnellen Vorlauf. Die größte Geschwindigkeit ist 8-mal. Drücken Sie den Ok-Knopf für Pause.

Drücken Sie Auf-Knopf " A", für den schnellen Rücklauf. Die größte Geschwindigkeit ist 8-mal. Drücken Sie Ok-Knopf für Pause.

**Freundliche Hinweise:** Plötzlicher Stromausfall oder plötzliche Entnahme der Speicherkarte verursachen möglicherweise eine Beschädigung der letzten Datei. Schalten Sie die Kamera wieder ein und spielen Sie die beschädigte Datei ab. Wenn die Kamera die Fehlermeldung "Keine Datei" anzeigt, wird diese Datei automatisch repariert.

### **9. Löschen von Dateien**

Im Wiedergabe Modus wählen Sie die Datei mit "▲/▼", aus die gelöscht werden soll. drücken Sie den Mode Knopf, und wählen Sie die Option "löschen". Sie können zwischen "Lösungen z.Z." und "Alle löschen" wählen. Bestätigen Sie den Löschvorgang mit "OK".

### **10. Einstellungen im Menü**

Im Standby-Modus drücken Sie den Mode-Knopf 1 mal für "Fotoaufnahme" 2 mal für Dateimanagement. Drücken Sie Mode-Knopf 3 mal, geht die Kamera in das Menü, wählen Sie die Option mit  $\mathbf{A}/\mathbf{V}$ ", drücken Sie .. OK um zu bestätigen.

#### **Einstellung von Videoaufnahmen (Die Parameter unterliegen dem aktuellen Update)**

- Auflösung: 1080FHD 1920X1080 30fps/720P 1280X720 60fps/720P 1280X720 30fps/WVGA 848X480/VGA 640X480
- TV out: Aus/an
- OSD Mode: Aus/an
- Zeitraffer: Aus/1 Sek/2 Sek/5 Sek/10 Sek/30 Sek/1 Min
- Aufnahme-Modus: Einzeln/Timer 3s/Timer 5s/Timer 10s/Timer 20S
- Zyklus-Aufnahme: Aus/3 Minuten/5 Minuten/10 Minuten
- HDR: Aus/An
- Bewegungserkennung: Aus/An
- Audioaufnahme: Aus/An
- Datumsanzeige: Aus/An
- Auflösung: 12M 4032 X3024 / 10M 3648 X2736 / 8M 3264 X2448 / 5M 2592 X1944 / 3M 2048 X1536 / 2MHD 1920 X1080 / VGA 640 X480 / 1.3M 1280 X960
- Qualität: Fein/Normal/Sparsam
- Schärfe: Stark/Normal/Weich
- Weissabgleich: Auto/Sonnig/Wolkig/Kunstlicht/Neonlicht
- Farbe: Farbe/S/W/Sepia
- ISO: Auto/100/200/400/
- $\bullet$  Belichtung:  $\pm 2.0 + \frac{5}{3} + \frac{4}{3} + \frac{1}{9} + \frac{2}{3} + \frac{1}{3} + \frac{0}{9} \frac{1}{3} \frac{2}{3} \frac{1}{9} \frac{4}{3} \frac{5}{3} \frac{2}{9} \frac{1}{9}$
- Stabilisierung: Aus/An
- Sprache: English/Français/Español/Português/Deutsch/Italiano/简体中文/繁體中文/ Pусский/日本語/한국어/Polska/ český
- **Datum/Urzeit: 2015/01/01** 
	- 10: 10: 00 YY/MM/DD
- Auto Aus: Aus/3 Min/5 Min/10 Min
- Akustisches Signal: Aus/An
- $\bullet$  TV-Modus: NTSC/PAL
- Screensavers: 30 Sek/1 Min/3 Min/5 Min/Aus
- Frequenz: 50Hz/60Hz
- Drehen Sie sich: Aus/An
- Auto Modus: Aus/An
- WIFI SSID: SportsDV
	- Return OK
	- A a 0 Del
- WIFI Password: 12345678 Return OK
	- A a 0 Del
- $\bullet$  License No set: \*\*\*\*\*\*\*\*\*
	- Return OK
	- A 0 Del
- $\bullet$  Löschen: einzeln löschen. Alle löschen
- Formatierung: Abbrechen/OK
- Standard Einstell: Abbrechen/OK
- Version: Version/Date

# **11. Bedienungsanleitung von WIFI**

Herunterladen und Installation der APP im Handy.

### *Möglichkeiten zum Herunterladen*

- 1. Das Smartphone kann die Wi-Fi App durch Scannen von 2D-Code am Boden von Cover der Anleitung herunterladen.
- 2. Android (Betriebssystem): Laden Sie die App "ZSANYCAM" im "Google Play Store" herunter und installieren Sie die APP auf Ihrem Handy.
- 3. Apple (Betriebssystem): Laden Sie die App "ZSANYCAM" im "Apple Store" herunter und installieren Sie die APP auf Ihrem Handy.

**Hinwese:** Finalcam" and andere APP funktionieren ebenfalls.

# **12. Änderung der WIFI SSID im Menü**

Drücken Sie im Standby-Modus die Taste "Mode" dreimal um in den Setup-Modus zu wechseln. Drücken Sie die " / " -Taste, um die Buchstaben oder Ziffern der "WIFI SSID" im Menü einzustellen. Drücken Sie die Taste "OK" um die WIFI SSID zu bestätigen. Drücken Sie "Mode" um Buchstaben oder Ziffern zu ändern. Drücken Sie die Taste "Del ", um Buchstaben oder Ziffern zu löschen. Drücken Sie die Taste "return", um die Einstellung der WIFI SSID zu beenden und das Menü zu wechseln.

**Hinweis:** Die WIFI SSID kann maximal 15 Zeichen enthalten.

# **13. Änderung des WIFI Passwort es im Menü**

Die Einstellung des WIFI Passwort es erfolgt genau wie die Einstellung der WIFI SSID. Das Passwort muss mindestens 8 Zeichen enthalten. Die Werkseinstellung des Passwortes lautet: 12345678 Drücken Sie die Taste . A" um die WiFi-Funktion zu öffnen. Auf dem Bildschirm wird das Symbol WIFI angezeigt. Zuerst wird SSID: \*\*\*\*\*\*\*\*, PWA: \*\*\*\*\*\*\*\* auf dem linken Bildschirm angezeigt.

### **14. Verbinden der Kamera mit dem Handy über WLAN**

Schalten Sie zuerst die WLAN Funktion des Handy ein. Verbinden Sie jetzt die angezeigte Kamera mittels Passwort mit Ihrem Handy.

Wenn die Wifi Verbindung erfolgreich ist, öffnen Sie Wifi App (z.B ZSANYCAM) im Handy. Jetzt können Sie die Kamera über Ihr Handy bedienen und fotografieren oder filmen.

**Hinweis:** manche Signale stören das WIFI Signal. Schalten Sie diese Störsignale 3G or 4G ab oder gehen Sie an einen anderen Ort.

### **15. Bedienungsanleitung der App**

Wenn Sie Smartphone-APP (zB: ZSANYCAM) öffnen, ist die Standardeinstellung die Funktion "Videoaufnahme" Drücken Sie die Taste auf der unteren Seite des Bildschirms Ihres Handys, um Videos aufzunehmen. Drücken Sie diese Taste erneut, wird die Aufnahme beendet. Die Datei wird automatisch gespeichert. Wechseln Sie jetzt zu Fotoaufnahme.

Drücken Sie die Taste **auf der rechten unteren Seite des Bildschirms Ihres** Handy, um zu Fotoaufnahme zu wechseln. Jetzt drücken Sie die Taste , um ein Foto zu machen. Ein Bild wir automatisch gespeichert. Alle Videos und Fotos werden in der Speicherkarte der Kamera gespeichert. Man kann die Videos und linken unteren Seite des Bildschirms, und sie sehen alle Fotos und Videos. Jede Datei zeigt Dateiname, Dateiformat, Datum, Dateigröße und Symbol an. Mov Format sind Videos und JPG Format sind Fotos. Drücken Sie auf das Symbol "herunterladen" um die jeweilige Datei von der Kamera auf Ihr Handy zu laden. Im Datei-Manager des Handys können Sie die Dateien nachschauen und abspielen. Fotos der Kamera auch auf dem Handy speichern. Drücken Sie die Taste auf der

**Hinweis:** Wenn Sie Hilfe bei der Anwendung von Wifi brauchen, wenden Sie sich an uns. Wir werden Ihr Problem innerhalb 24 Stunden lösen. (Unsere Kontaktinformation finden Sie auf der Rückseite des Covers von Anleitung.)

## **16. Wiedergabe der Fotos und Videos über ein TV Gerät**

#### *Verbinden des TV Gerätes*

Verbinden Sie das TV Gerät mit einem HDMI Kabel. Schalten Sie die Kamera ein. Verbinden Sie jetzt die andere Seite des Kabels mit der Kamera. Stellen Sie den Fernseher entsprechend auf HDMI ein. Die Dateien können nun über das TV Gerät wiedergegeben werden.

### **17. Wiedergabe der Fotos und Videos auf einem PC**

Verbinden Sie zuerst die Kamera und den Computer mit einem USB Kabel. Die Symbole von "Massenspeicher" und "PC-Kamera" werden auf dem Bildschirm angezeigt. Drücken Sie die Taste "Massenspeicher" und dann "OK" zum bestätigen. Öffnen Sie am PC "Mein Computer" - "Wechselfestplatte", wählen Sie den Ordner "CARDV" Klicken Sie doppelt auf den Ordner. Wählen Sie "MOVIE" oder "PHOTO", um die Datei anzuschauen.

**Hinweis:** Die Videos werden automatisch in "MOVIE" gespeichert. Die Fotos werden in "PHOTO" ODRVM gespeichert.

# **18. PC Kamera**

Nach der Verbindung des Computers und der Kamera mit einem USB Kabel werden die Symbole "Massenspeicher" und "PC-Kamera" auf dem Bildschirm gezeigt. Drücken Sie "OK" zum Bestätigen. Öffnen Sie "Mein Computer"- . ...

### **19. Spezifikation**

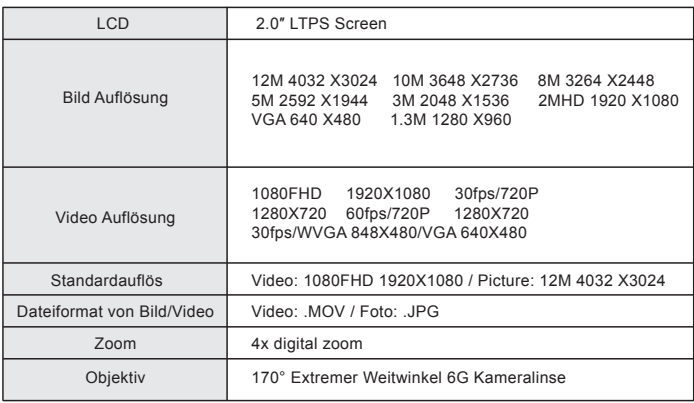

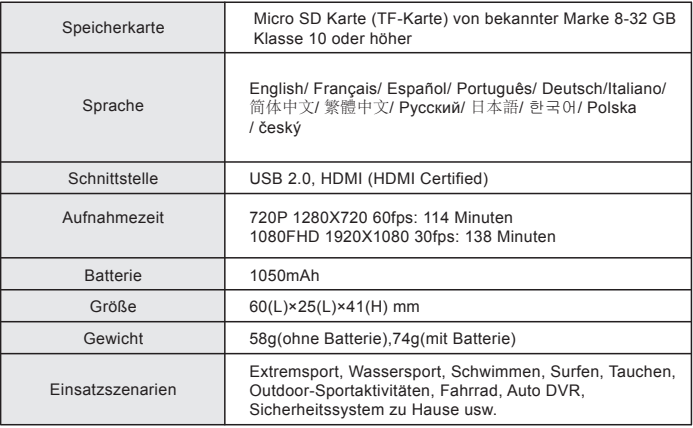